## **General Information**

#### **Grades and Attendance**

- Elementary- view final grades and attendance
- Middle/High School view current grades, comments from teachers, and individual assignments (click on class grade hyperlink)

## **Grade History**

- Elementary view previous report cards
- Middle/High School view grades from previous school years

### **Attendance History**

• Check attendance records for current school year

#### **Balance**

- View information on Fees and Meal Transactions
	- The link to Make a Payment in RevTrack is on this page

#### **My Schedule**

- Middle/High School view your child's schedule
	- Class, day/time,
		- teacher, location

## **School Information**

- Contact information for your child's school
- Bus information
- Middle/High School locker number and combination

### **Account Preferences**

- Update your PowerSchool profile information
- Add a student to your profile

#### **Registration**

• Where to register for each school year

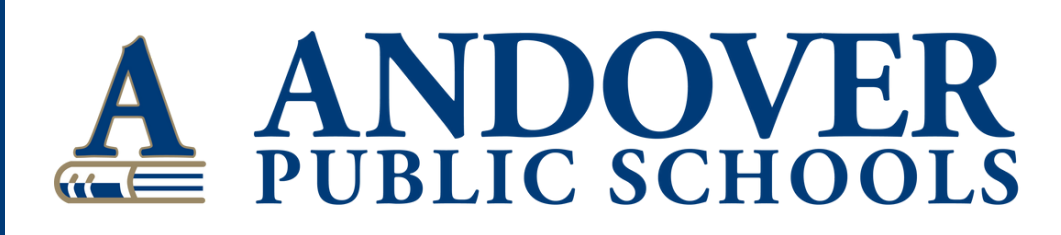

# **POWERSCHOOL SUPPORT FOR PARENTS**

## **Signing up for PowerSchool notifications**

#### Desktop

From a desktop you can sign up for email notifications. Click "Email Notification" on the left menu then select you preferences.

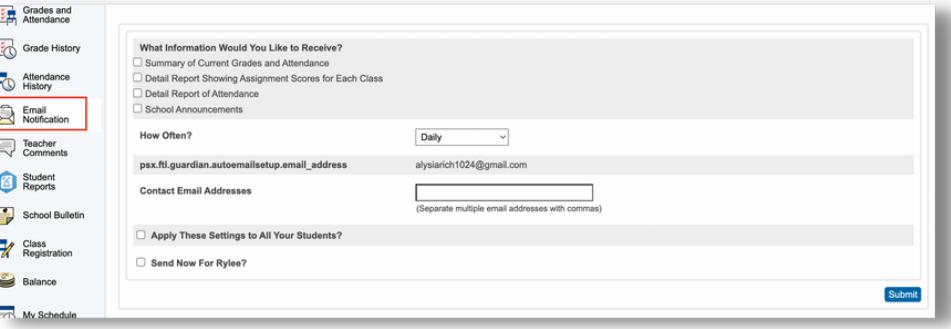

## **Mobile**

From a mobile device you can sign up for attendance and grade change notifications.

Click "Account" then "Notifications".

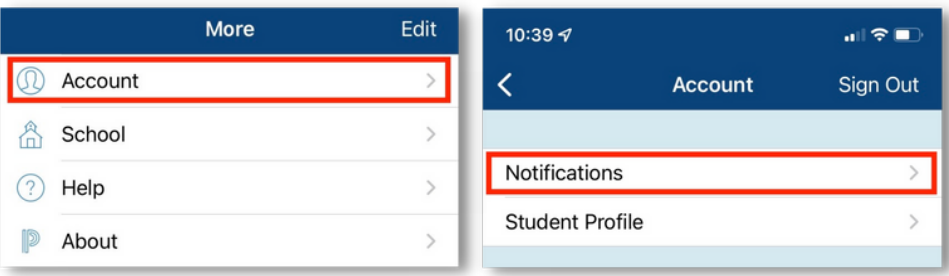

Here you can turn on notifications for "Attendance" and/or "Grade Change".

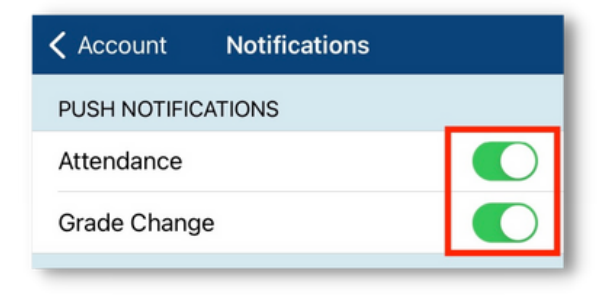